اتصالات (2)

الدلیل العملي

إعداد م. إبراھیم الدلق

جمیـــع الحقـــوق محفوظـــة 2016 جامعـــــة القــــدس المفتوحة

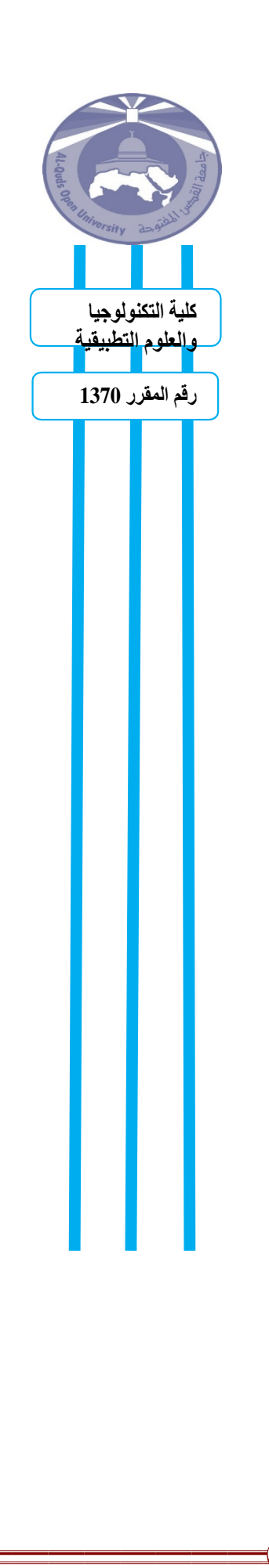

تجربة رقم (**5**)

اسم التجربة -: محول **ADC**

## **ANALOG TO DIGITAL CONVERTER**

الأھداف-: **ینتظر منك عزیزي الدارس بعد إجراء ھذه التجربة أن تعرف ما یلي: -1 تحویل الإشارة من تناظریة إلى رقمیة . -2 التحویل الخطي .** -3 **التحویل باستخدام التحلیل .**

\* الأجھزة والأدوات المستخدمة -: **.1 لوحة الاتصالات الخاصة -3491TPS .2 مصدر للقدرة الكھربائیة . (supply.p( .3 جھاز قیاس متعدد المھام . (multimeter( .4 عداد التردد . (counter frequency( .5 راسم إشارة . (oscilloscope( .6 مولد إشارة . (generator function(**

**.7 أسلاك توصیل .**

\*\*\*\*\*\*\*\*\*\*\*\*\*\*\*\*\*\*\*\*\*\*\*\*\* خطوات التجربة : - **-1 صل اللوحة بمصدر القدرة الكھربائیة . -2 صل مصدر الجھد المتغیر بمدخل محول ADC التناظري . -3 صل جھاز القیاس افومیتر كمقیاس للجھد وقم بقیاس قیمة الجھد على المخرج. -4 صل مخرج محول ADC الرقمي لمدخل الثنائي LED الرقمي باستخدام الكیبل الخاص . -5 اضبط لوحة المفاتیح بحیث تعطي :** S1: 1CH S2: LNR(LINER) S3: AMR(NOT IMPORTANT) S4: 0 S5: 0 S6: 0 **-6 اضبط المفتاح 12S للیمین لیتم تفعیل الساعة المؤقتة حتى یضئ الثنائي LED . یتم التحكم بمعدل نبضات الساعة المؤقتة باستخدام المفتاحین 15S , 16S** . **-7 لإنتاج عینة من محول ADC قم بتحریك المفتاح 14S للإمام واضغط على الزر كل مرة ترید فیھا إنتاج عینة للإشارة الداخلة على المحول . -8 قم بتحریك المفتاح 12S للیمین من اجل تفعیل الساعة المؤقتة .** **-9 قم بتغییر قیمة الجھد لمصدر الجھد المتغیر ولاحظ حالة الثنائي LED وقیمة الجھد باستخدام جھاز متعدد الأغراض .**

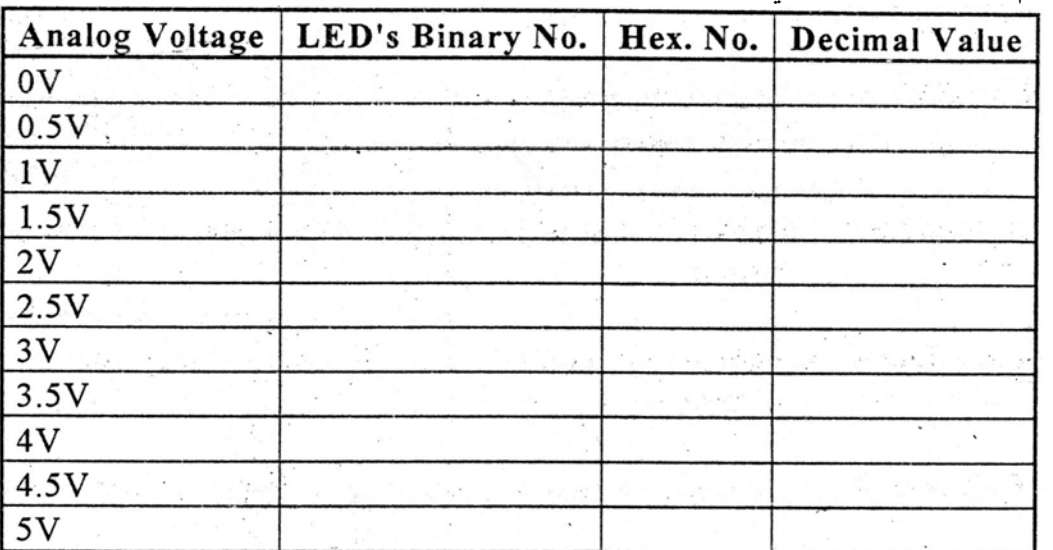

**-10قم بتعبئة الجدول التالي .**

**-11 ھل عملیة التحویل خطیة (ناقش) .**

**-12 احسب باستخدام الجدول وبافتراض أن التحویل خطیا القیمة المقابلة للقیمة V.3.5 -13 اضبط الجھد التناظري على القیمة V3.5 ثم افحص إذا كان مساویا للقیمة التي حصلت علیھا في الخطوة السابقة. -14 ما ھي قیمة الجھد التي تتغیر عندھا قیمة الثنائي (LSB (وما ھي أھمیة ھذا الثنائي. -15 اقطع الاتصال لمخرج مصدر الجھد المتغیر مع مدخل محول ADC التناظري. -16 صل مخرج مولد الإشارة مع مدخل محول ADC التناظري. -17 صل مخرج القناة الأولى بجھاز راسم الإشارة مع مدخل محول ADC التناظري. -18 اضبط إشارة مولد الإشارة بحیث تكون مثلثیة وبقیمة ترددیة صغرى. -19 لاحظ الناتج على الثنائیات المضیئة. -20 لكي ترى العینات بشكل أفضل اضبط تردد الساعة المؤقتة على التردد المنخفض 2F بحیث تكون 16S منخفض و 15Sعلى 2F. -21اضبط مولد الإشارة بحیث یعطي إشارة جیبیة ولاحظ الناتج على الثنائیات المضیئة**

**-22 صل مجددا مدخل محول ADC مع مخرج مصدر الجھد المتغیر. -23 صل جھاز القیاس متعدد الأغراض مع مدخل محول ADC .**

**-24 قم بتغییر قیمة الجھد المتغیر ولاحظ حالة الثنائیات المضیئة وكذلك قم بقیاس الجھد.**

**-15 املأ الجدول التالي :**

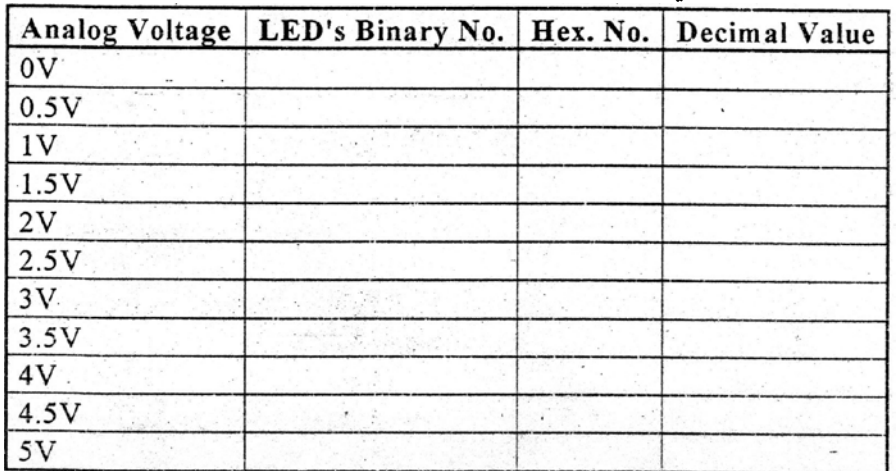

**-16 اضبط المفتاح 3S لموضع (Europe (.**

**-17 اعد ضبط الجھد لمصدر الجھد المتغیر ولاحظ حالة الثنائیات المضیئة،وقم بقیاس الجھد . -18 املأ الجدول التالي :**

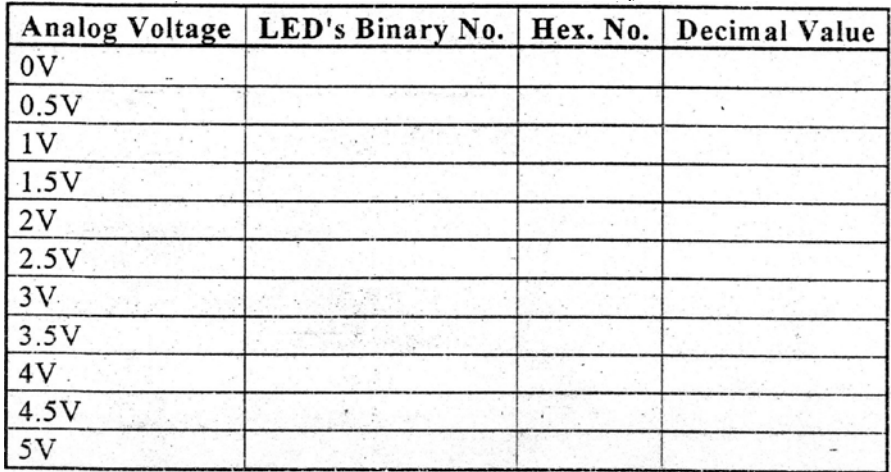

**-19 قارن بین الجداول الثلاث السابقة** .

• \* اعد تقریرا بخطوات ونتائج التجربة .

\*\*\*\*\*\*\*\*\*\*\*\*\*\*\*\*\*\*\*\*\*\*\*\*\*\*\*\*

## التجربة رقم (**6**) **(DIGITAL TO ANALOG CONVERTER \ DAC)** -: التجربة اسم

الأھداف : **ینتظر منك عزیزي الدارس بعد إجراء ھذه التجربة أن تعرف ما یلي: -1 معرفة آلیة تحویل الإشارة من رقمیة إلى تماثلیة . -2 معرفة مبدأ التحویل الخطي. -3 معرفة مبدأ التحویل باستخدام التحلیل.**

 $($ **function** generator)

\* الأجھزة والأدوات المستخدمة -: **.8 لوحة الاتصالات الخاصة -3491TPS .9 مصدر للقدرة الكھربائیة . (supply.p( .10جھاز قیاس متعدد المھام . (multimeter( .11عداد التردد . (counter frequency( .12راسم إشارة . (oscilloscope(** .14 **أسلاك توصیل** .

## \*\*\*\*\*\*\*\*\*\*\*\*\*\*\*\*\*\*\*\*\*\*\*\*\*\*\*\*

خطوات التجربة -: **-1 صل اللوحة بمصدر القدرة الكھربائیة. -2 باستخدام الكیبل الخاص صل مخرج مفاتیح المعلومات الرقمیة مع مدخل محول DAC الرقمي. -3 صل جھاز القیاس متعدد الأغراض لقراءة الجھد على مدخل محول DAC التناظري. -4 اضبط لوحة المفاتیح الرقمیة كالتالي-: S1: ICH S2: LNR (liner) S3: AMR (not important) S4: 0 S5: 0 S6: 0 -5 یتم التحكم بعمل DAC بواسطة متحكم داخلي, بحیث یقوم المتحكم بقراءة المعلومات التي في الموصل ثم ینقلھا لمحول DAC تبعا لمعدل النبضات في ساعة المؤقت الفعالة . -6 یتم تفعیل الساعة المؤقتة عن طریق ضبط المفتاح 12S للیمین. -7 باستخدام المفتاح 14S و الضغط على الزر في كل لحظة فإننا نعمل على التحكم ب ADC لأخذ عینات الإشارة وتحویلھا لإشارة أصلیة .** 

**-8 یتم التحكم بمعدل نبضات الساعة المؤقتة باستخدام المفتاحین 15S , 16S . -9 یتم تنشیط الساعة المؤقتة عند تحریك مفتاح 12S للیمین .**

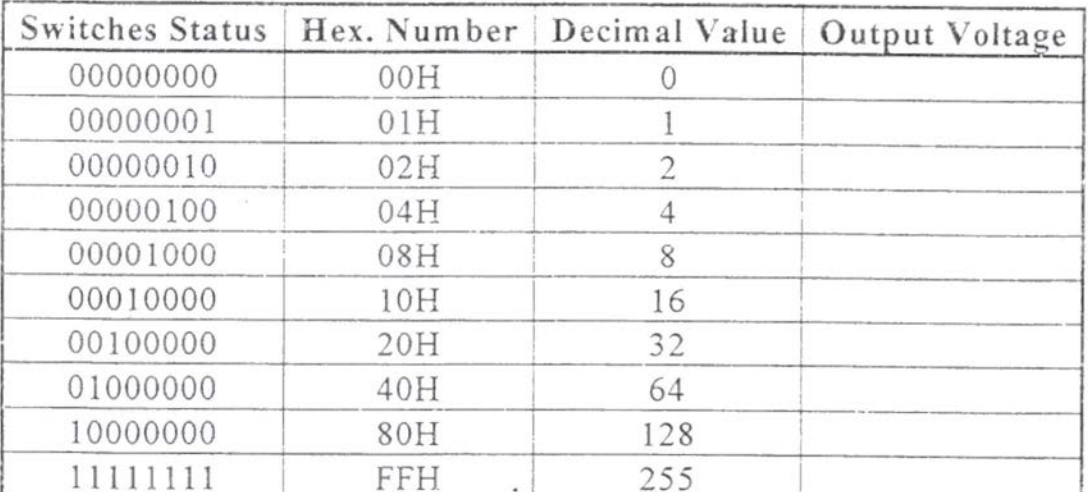

**-10 قم بتغییر مواضع المفاتیح ثم قم بقیاس الجھد الناتج , ثم املأ الجدول التالي .**

**-11 ما ھي أقل و أعلى قیمة للجھد یمكن الحصول علیھا باستخدام محول DAC. -12 ھل التحویل خطي (ناقش).**

**-13 بافتراض أن التحویل خطي, ما ھي القیمة المقابلة للقیمة 10(85)H55 في النظام الثنائي.**

**-14 اضبط المفاتیح على القیم 01010101 و أفحص جھد مخرج محول DACالتناظري و ھل ھو مساوي لحساباتك.** 

**-15 ما ھو التغیر في جھد الناتج عند تغییر قیمة الثنائي الأقل أھمیة (LSB(و ما ھي أھمیة ھذا الثنائي.**

**-16 أوجد الأرقام الثنائیة و كذلك قیمھا المكافئة في النظام العشري والحصول على قیم الجھود التالیة-: (جدول)**

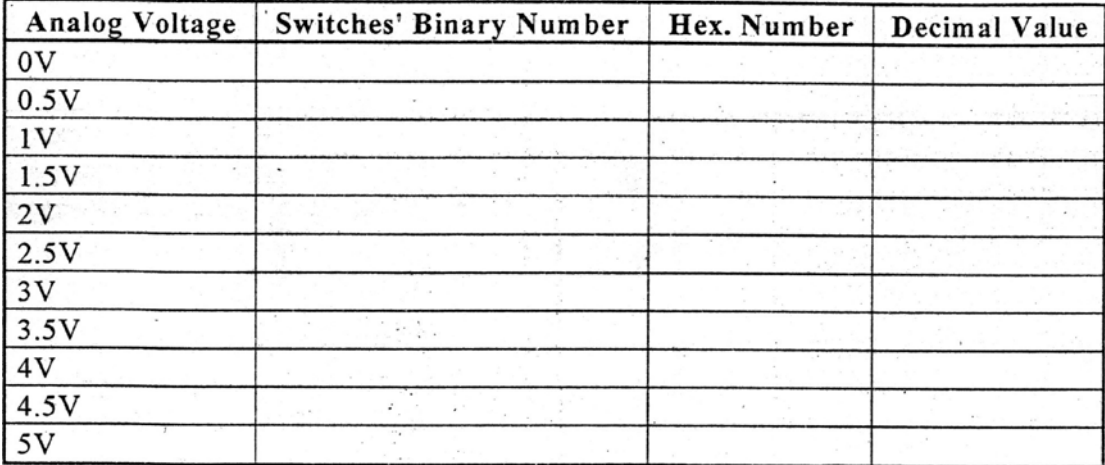

**-13 قارن ھذه القیم مع القیم التي حصلت علیھا في التجربة السابقة.**

**-14 حرك موضع المفتاح 2S لموضع CMP ومفتاح 3S لموضع AMR. -15 أوجد الأرقام الثنائیة و كذلك قیمھا في النظام العشري للحصول على قیم الجھود التالیة-:**

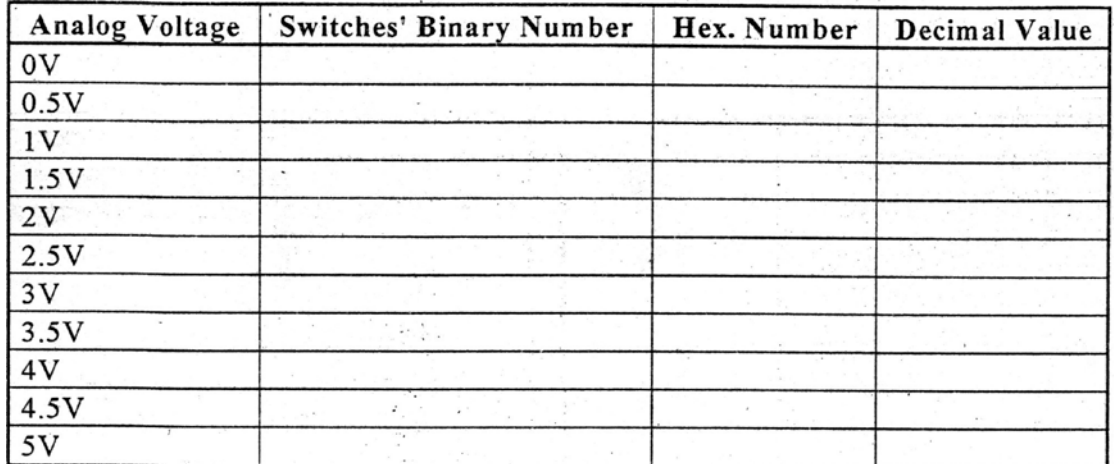

**-16 قارن ھذه القیم مع القیم التي حصلت علیھا في التجربة السابقة.**

**-17 غیر موضع المفتاح 3S للموضع E .**

**-18 أوجد الأرقام الثنائیة و كذلك قیمھا في النظام العشري للحصول على قیم الجھود التالیة-:**

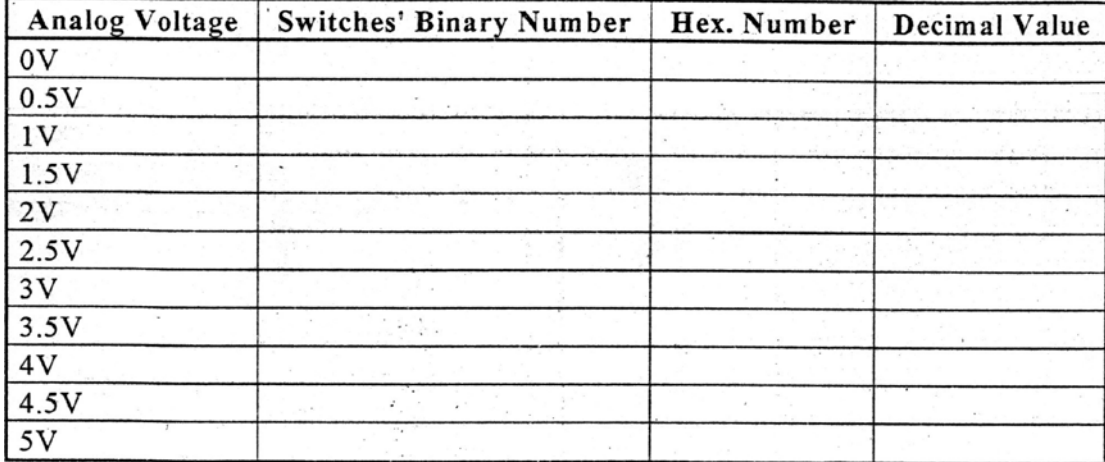

**-19 قارن ھذه القیم مع القیم التي حصلت علیھا في التجربة السابقة.**

\* أعد تقریرا توضح فیھ خطوات ونتائج التجربة .

\*\*\*\*\*\*\*\*\*\*\*\*\*\*\*\*\*\*\*\*\*\*\*\*\*\*\*\*\*

تجربة رقم (**9**). اسم التجربة **-: مرسل ومستقبل معدل (مضمن) الإقفال بالإزاحة السعویة ASK Envelope Transmitting Receiving and Demodulation** 

> الأھداف -: **ینتظر منك عزیزي الدارس بعد إجراء ھذه التجربة أن تعرف ما یلي: 1** – **تولید إشارة ASK المعدلة . 2 - كشف إشارة ASK باستخدام كاشف الغلاف . 3 – فحص تأثیرات الزمن والتردد على جودة الإشارة الخارجة من الكاشف .**

\* الأجھزة والأدوات المطلوبة **-: -1 لوحة الاتصالات الخاصة -3431TPS . -2 مصدر للقدرة الكھربائیة . -3 راسم إشارة . -4 أسلاك توصیل .** \* خطوات إجراء التجربة -: **-1 صل اللوحة الالكترونیة مع مصدر القدرة . -2 صل مصدر القدرة إلى الكھرباء . -3 صل مخرج مرسل المعلومات مع مدخل تضمین (تعدیل ASK ( . -4 صل مخرج القناة الأولى لراسم الإشارة مع مدخل المضمن (المعدل ) .** TP1  $\begin{array}{c}\n\text{Dout0} \\
\hline\n0\n\end{array}$ Data Tran. ASK Mod  $F1$ Din  $\rightarrow$   $\rightarrow$  Sout **-5 یجب أن ترى المعلومات المرسلة على القناة الأولى . في حالة أن یكون المفتاح عند cm/ms5 . -6 اضبط المفاتیح على القیمة 01010101 وشاھد إشارات المعلومات المرسلة . -7 صل مخرج القناة الثانیة لراسم الإشارة عند النقطة 1TP . -8 احسب ترددات الموجة . یجب أن یكون التردد یساوي تقریبا KHz12 . -9 انقل مخرج القناة الثانیة لراسم الإشارة إلى مخرج المضمن (المعدل) .**

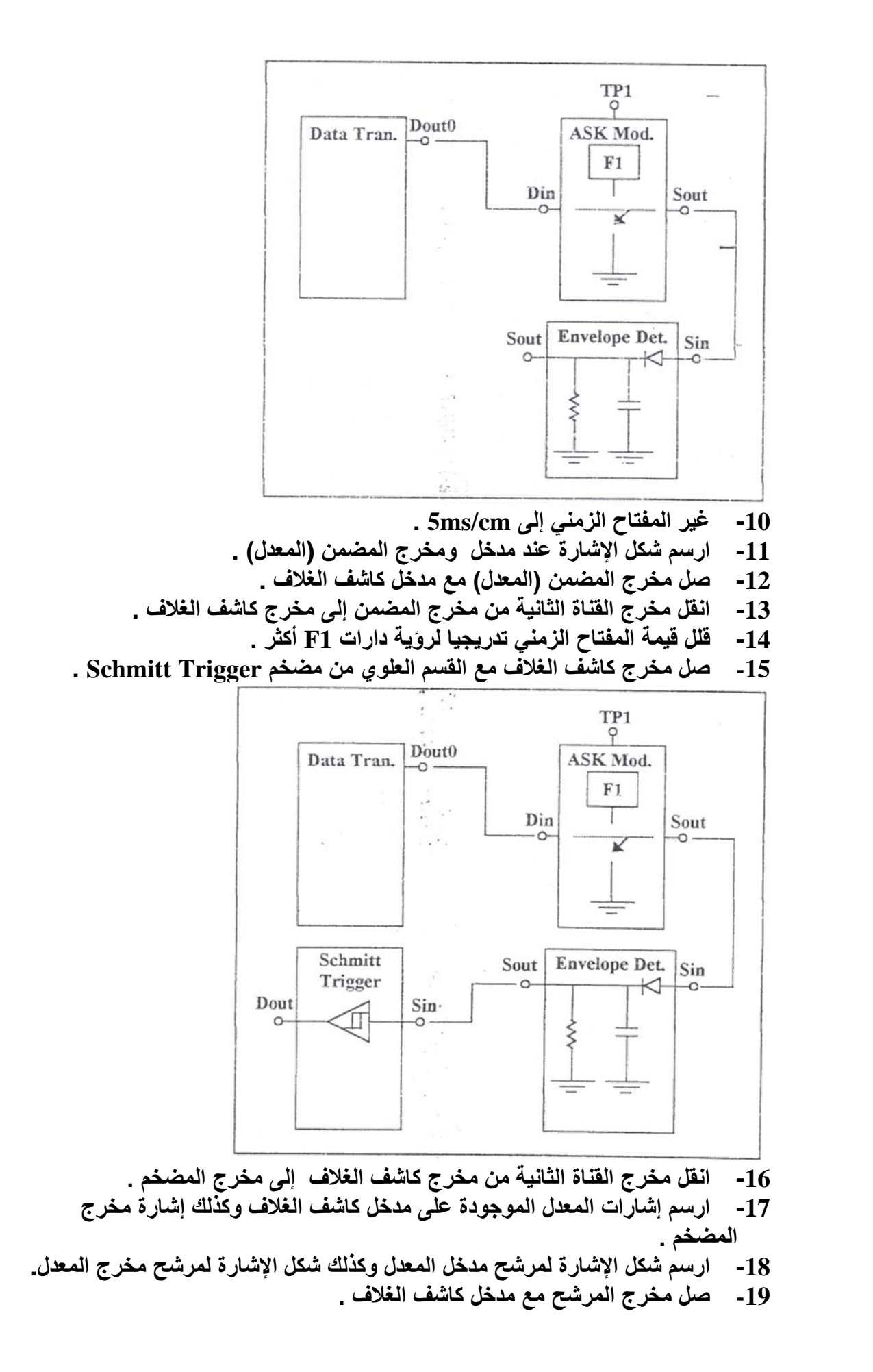

 $\overline{Q}$ 

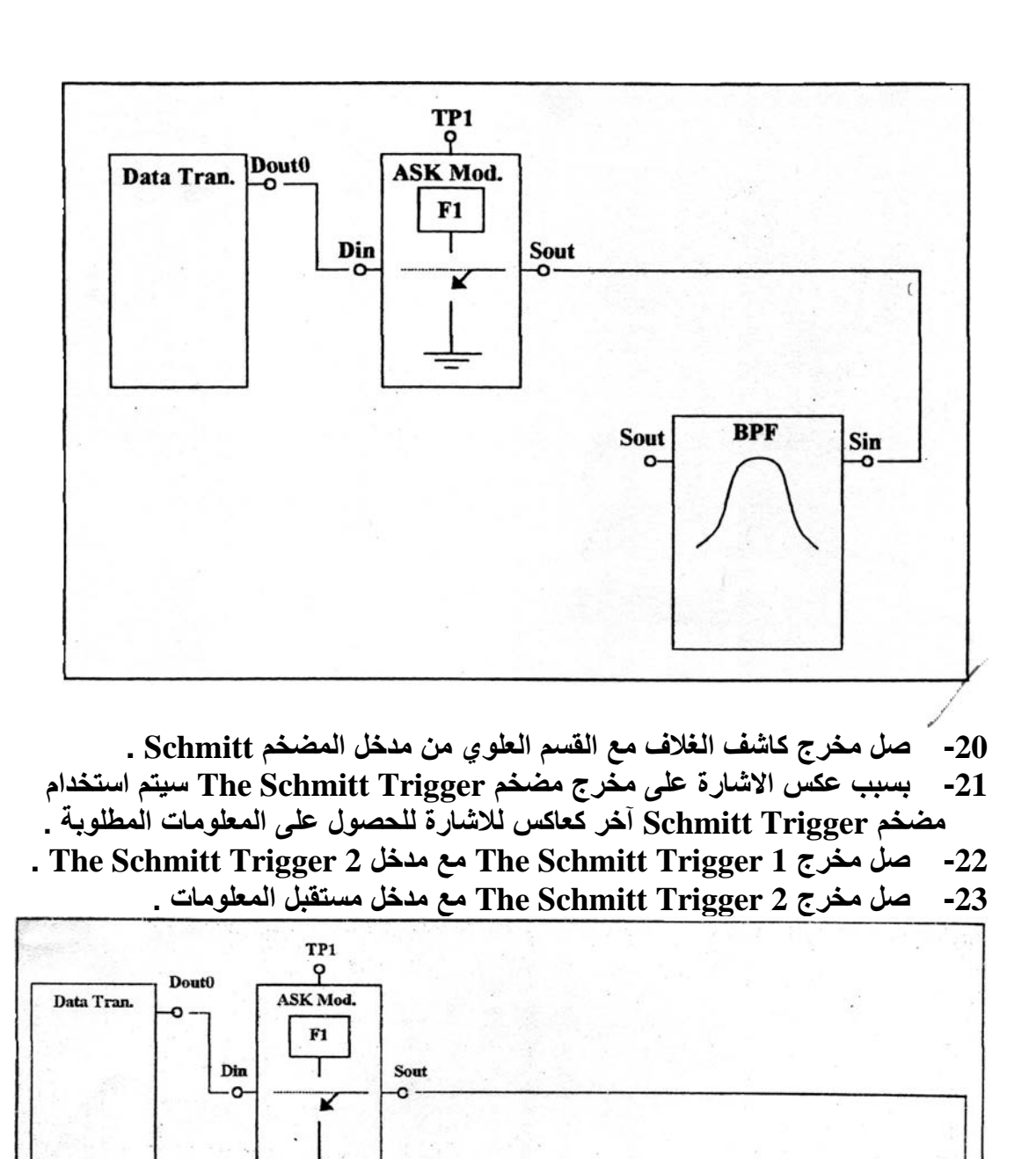

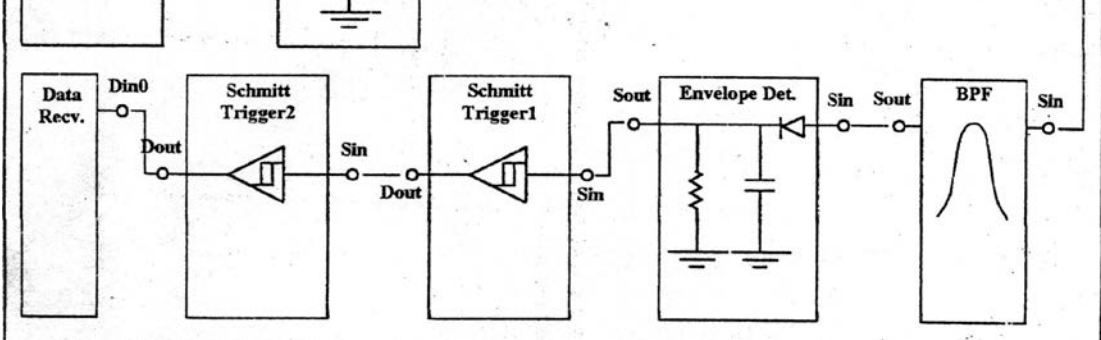

**-24 ارسم الإشارات الخارجة من كل مرحلة من مراحل المخطط السابق .**

- **-25 اعد الخطوات من 24-5 للأرقام الثنائیة التالیة :** 
	- **. 00110011 , 00001111 , 00111100 -26**
- **-27 افحص فیما إذا كانت الترددات الخاصة بموجة المضمن ( المعلومات المرسلة ) (المعدل) تؤثر على المرشح وإشارات كاشف الغلاف .**

**-28 اجمع نتائج وجداول التجارب وسجل اسم كل تجربة مع إعطاء مثال یوضح تجربة الدارة الكھربائیة وضعھا في جدول . -29 قارن بین نتائج التجارب مع النظریات .**

\* أعد تقریرا توضح فیھ خطوات ونتائج التجربة .

\*\*\*\*\*\*\*\*\*\*\*\*\*\*\*\*\*\*\*\*\*\*\*\*\*\*\*\*\*

تجربة رقم (**10**) اسم التجربة **-:** مرسل ومستقبل معدل (مضمن) الإقفال بالإزاحة الترددیة **FSK Transmitting and Receiving**

> الأھداف -: **ینتظر منك عزیزي الدارس بعد إجراء ھذه التجربة أن تعرف ما یلي: 4** – **تولید إشارة FSK المعدلة . 5 - كشف إشارة FSK باستخدام كاشف الغلاف .**

\* الأجھزة والأدوات المستخدمة-: **-1 لوحة الاتصالات الخاصة -3431TPS . -2 مصدر للقدرة الكھربائیة . -3 راسم إشارة . -4 أسلاك توصیل .** \* خطوات إجراء التجربة -: **-1 صل لوحة الاتصالات الخاصة مع مصدر القدرة وصل مصدر القدرة للكھرباء . -2 صل مخرج مرسل المعلومات مع مدخل تضمین الإزاحة الترددیة .**

 $F2$ 

**-3 صل مخرج القناة الأولى لراسم الإشارة مع مدخل المضمن ز -4 یجب أن ترى المعلومات المرسلة على القناة الأولى . -5 یجب أن تكون الساعة المؤقتة CM/MS5 . -6 صل مخرج القناة الثانیة لراسم الإشارة عند النقطة 2TP. -7 یحب أن ترى عمل الموجة 2F -8 یجب أن یكون مفتاح التدریج الزمني cm/μs 50 -9 احسب ترددات عمل الموجة الثانیة -10 یجب أن یكون التردد یساوي تقریبا KHZ 25 -11 نقل مخرج القناة الثانیة لراسم الإشارة إلى مخرج المضمن -12 غیر الساعة المؤقتة إلى cm/ms 50 -13 ارسم شكل الإشارة مدخل المضمن و شكل الإشارة على مخرج المضمن . -14 قلل مفتاح الزمن التدریجي تدریجیا لرؤیة دورات 1F أكثر . -15 بسبب انخفاض معدل اخذ العینات سوف تلاحظ وجود عدد قلیل فقط من الدورات . -16 لكي نقدر بت واحد نستخدم المرشح الذي ینقل ترددات 1F فقط وأي ترددات أخرى تؤخذ بعین الاعتبار على أنھا "0" .**

**-17 صل مخرج مضمن الإزاحة الترددیة إلى مدخل المرشح .**  $T_{\rho}^{P2}$ Dout0 FSK Mod. Data Tran.  $F1$ T Din Sout  $F2$ **BPF** Sout Sin  $\Omega$ **-18 صل مخرج مضمن القناة الثانیة مع مدخل المرشح . -19 الإشارة المشاھدة یجب أن تكون نفس الإشارة التي رسمت في الخطوة 9 . -20 صل مخرج مضمن القناة الثانیة مع مخرج المرشح . -21 ارسم شكل الإشارة عند مدخل ومخرج المرشح . -22 صل مخرج المرشح مع مدخل كاشف الغلاف. -23 صل مخرج كاشف التضمین مع مدخل مضخم 1 TRIGGER SCHMITT . -24 بسبب مضخم TRIGGER SCHMITT THE یعكس الإشارة . لذلك سنستخدم مضخم TREGGER SCHMITT THE آخر كعاكس للأوامر للحصول على المعلومات المطلوبة . -25 صل مخرج 1 TRIGGER SCHMITT THE مع مدخل THE . SCHMITT TRIGGER 2 -26 صل مخرج 2 TRIGGER SCHMITT THE مع مدخل مرسل المعلومات** .

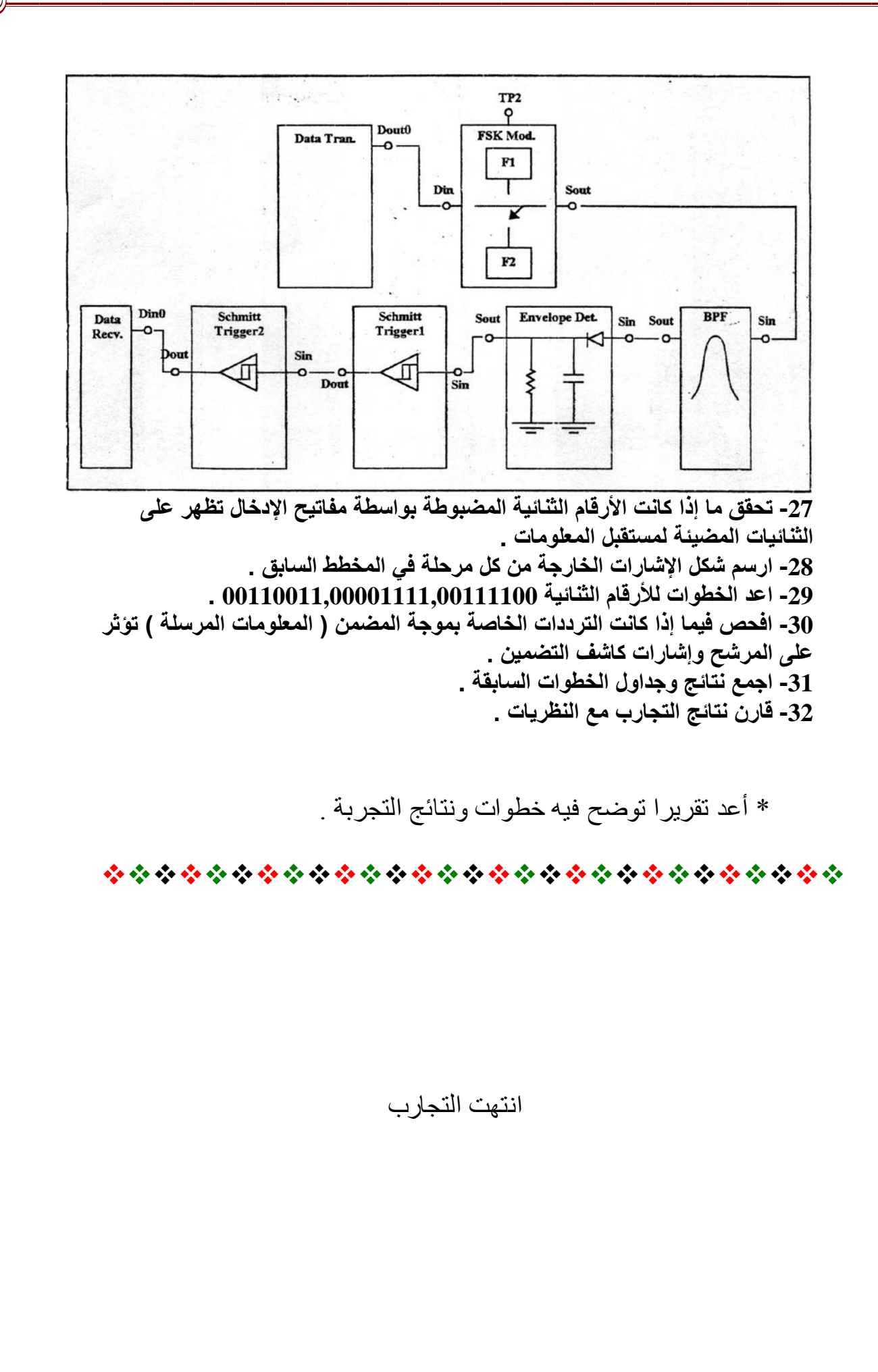

14